# How to E-File 1099-K Forms Using W2 Mate

Note: Before you can file electronically with the IRS you need to obtain a TCC code (Transmitter Control Code). If you filed with the IRS electronically before, then you should already have a TCC code. If this is the first time you are filing electronically then you can easily obtain a TCC code by submitting Form 4419 to the IRS. You will need a TCC code to electronically file regardless whether you use our software or any other software.

Make sure you have the correct Company open inside W2 Mate

Note: In order to use this feature you must purchase and enable W2 Mate Option #4 to electronically file

- 1. Click E-Filing
- 2. Click 1099-K Forms

| Example Comp   | any - W2 Mate | (2017)              |                                       |                      |              |           |               |         |
|----------------|---------------|---------------------|---------------------------------------|----------------------|--------------|-----------|---------------|---------|
| Company Tools  | Import Data   | Export Data         | E-Filing 195 & SSA Instructions       | Quality Control      | 1099 Emailer | Help Orde | r Supplies    |         |
| Shortcut       | s             |                     | W2 Forms                              |                      |              |           |               | _       |
| e              |               | General In          | 1099-MISC Forms                       |                      |              |           | Click E-Filin | g 1     |
|                | /             | Employe             | 1099-INT Forms                        |                      |              |           |               |         |
| Company        | y             | Address             | 1099-DIV Forms                        |                      |              | Sele      | ect 1099-K    | Forms 2 |
|                |               | Address             | 1099-R Forms                          |                      |              | Jere      | .et 1055 K    |         |
|                |               | City:               | 1099-S Forms                          |                      |              |           |               |         |
|                |               | State:              | 1098-T Forms                          |                      |              |           |               |         |
| Employee       | es            | Country             | 1098 Forms                            |                      |              | •         |               |         |
|                |               | Employe             | 1099-A Forms                          |                      |              |           |               |         |
| 1 <b>11</b>    |               | Employe             | 1099-B Forms                          |                      |              |           |               |         |
| 1099 & 1098 Re | eciniente     | Notes (             | 1099-C Forms                          |                      |              |           |               | P       |
| 1055 0 1050 10 | colpicinte    |                     | 1099-PATR Forms                       |                      | a            | nges.     |               |         |
| W-2            |               |                     | 1099-OID Forms                        |                      |              |           |               |         |
|                |               | Databa:<br>(read-or | 1099-K Forms                          |                      |              |           |               |         |
| W2 Form        | 15            |                     | Combine Multiple W2 Electro           | onic Submission Fi   | les          |           |               |         |
|                |               |                     | Combine Multiple 1099 Electr          | ronic Submission (   | Files        |           |               |         |
|                |               |                     | Track Filing Status                   |                      |              |           |               |         |
| W-3            | 9             | Current compa       | any name is : Example Company         |                      |              |           | . //          |         |
| W3 Form        | n             | You can creat       | e a new company by selecting "Compa   | ny > New'' from the  | top menu.    |           |               |         |
|                |               | You can open        | a different company by selecting "Com | nanv > Open'' from t | he top menu. |           | <b>W2 MA</b>  | TE 2017 |
| 1099           |               |                     |                                       |                      |              |           |               |         |
| 1099 & 1098    | Forms         |                     |                                       |                      |              |           |               |         |
|                |               |                     |                                       |                      |              |           |               |         |
| 1096 For       | m             |                     |                                       |                      |              |           |               |         |

This will open the Electronic Filing Transmitter Setup

3. To see detailed help with the electronic filing process, click on the HELP button

| Shortcuts            |                                                                                                    |                                                |                          |                         | Detail               | ed Help 3                                     |
|----------------------|----------------------------------------------------------------------------------------------------|------------------------------------------------|--------------------------|-------------------------|----------------------|-----------------------------------------------|
|                      | General Information                                                                                     | W3 Information 1096 Informatio                 | n                        |                         |                      |                                               |
| 12/                  | Electronic Filing Transmit                                                                              | ter Setup                                      |                          |                         |                      |                                               |
| Company              | Transmitter Information                                                                                 | (Information of the company or                 | person who registered    | d with the IRS in order | r to file electronic | ally.)                                        |
|                      | Transmitter Name Line 1:                                                                                | Trans 1                                        | TIN (Tax Id              | entification Number):   | 991234567            |                                               |
| 4                    | Transmitter Name Line2:                                                                                 | Trans 2                                        | TCC (Trans               | mitter Control Code):   | 44444                | HELP                                          |
|                      | Company Associated Wi                                                                                   | th Correspondence Address (Co                  | moany that the IRS wi    | I contact with any iss  | ues related to the   | e file)                                       |
| Employees            | Company Name Line 1:                                                                                    |                                                | City:                    | Chicago                 | Save /               |                                               |
|                      |                                                                                                    |                                                |                          | -                       |                      | preparing 1099s for<br>e companies and you    |
|                      | Company Name Line 2:                                                                                    |                                                |                          | IL                      | want                 | to be the point of<br>ct for all of them, you |
|                      | Company Address:                                                                                        | 123 Main                                       | Zip Code:                | 60605                   |                      | ive and load your info                        |
| 99 & 1098 Recipients | Contact Information (                                                                                   | Person that the IRS will contact v             | with any issues related  | to the file)            | here.                |                                               |
|                      |                                                                                                    |                                                |                          |                         |                      | ve Load                                       |
| W-2                  | Name: Contact                                                                                           | Phone #: 7085                                  | 906376 E-mail:           | contact@contact.com     | n Ja                 | Load                                          |
|                      |                                                                                                    |                                                |                          |                         |                      |                                               |
| W2 Forms             | Combined Federal/State                                                                                  | Filing Program (Available only fo              | r 1099-MISC, R, B, DI    | V, INT, OID & K)        |                      | Test File                                     |
|                      | Include "Combined F                                                                                     | Federal/State Filing Program <sup>®</sup> Info | ormation                 |                         |                      | Create TEST file                              |
|                      | Do not check if you                                                                                     | u will e-file directly with the state          | , unless the state part  |                         | s Combined           |                                               |
|                      | 1099-K Box 6 is used to decide which state the form gets forwarded to (by the IRS). states participate? |                                                |                          |                         |                      | Corrected Return                              |
| W-3                  |                                                                                                    | Mate to do when 1099-K Box 6 i                 |                          | Juica                   | paracipate:          | Only use when<br>filing corrections           |
| W3 Form              | Lise the COMPANY'S a                                                                                    | ddress state and if it does not pa             | rticinate then use the   | DECIDIENT'S address     | etata v              |                                               |
|                      | Lose the contract of                                                                                    | da cas state and interacts not pe              | a dopute a lett ase a le | Recar lett o duales.    | 5 30000              | Mark Payee<br>Records as "C"                  |
|                      | Output File (This is the r                                                                              | name and path of the file which y              | ou need to send to the   | e IRS or state)         |                      | Mark Payee                                    |
|                      | File Name                                                                                               |                                                |                          | •                       | - []                 | Records as "G"                                |
| 1099                 | and Path: C:\Users\                                                                                     | RBS\Documents\IRSTAX-1099-K-                   | EXAMPLE-COMPANY          |                         | Browse               | Corrections How-to                            |
| 1099 & 1098 Forms    |                                                                                                    |                                                |                          |                         |                      | concetono non to                              |
|                      |                                                                                                    |                                                | ок                       | Cancel                  |                      |                                               |
|                      |                                                                                                    |                                                |                          | Contract                |                      |                                               |

# 4. Fill in all transmitter and company information

#### 5. Enter Contact Information

## 6. Select Create a TEST file to create a test file, if needed

| Shortcuts         |                                               |                                                                  | _                                   |                          |                                  |                                                         |
|-------------------|-----------------------------------------------|------------------------------------------------------------------|-------------------------------------|--------------------------|----------------------------------|---------------------------------------------------------|
|                   | General Information                           | W3 Information 1096 Information                                  | on                                  |                          |                                  |                                                         |
| Tak /             | Electronic Filing Transmit                    | tter Setup 🚽                                                     |                                     |                          |                                  |                                                         |
| Company           | Transmitter Information                       | (Information of the company or                                   | person who registere                | d with the IRS in orde   | er to file electronical          | у.)                                                     |
|                   | Transmitter Name Line 1:                      | Trans 1                                                          | TIN (Tax I                          | dentification Number):   | 991234567                        | HELP                                                    |
| 20                | Transmitter Name Line2:                       | Trans 2                                                          | TCC (Trans                          | smitter Control Code):   | 44444                            |                                                         |
| Employees         | Company Associated W                          | ith Correspondence Address (Co                                   | ompany that the IRS w               | ill contact with any iss | sues related to the f            | île)                                                    |
| Linpioyees        | Company Name Line 1:                          | Example Company                                                  | City:                               | Chicago                  | Save / L                         | pad<br>reparing 1099s for                               |
|                   | Company Name Line2:                           |                                                                  | State:                              | [IL                      | multiple                         | companies and you<br>be the point of                    |
|                   | Company Address:                              | 123 Main                                                         | Zip Code:                           | 60605                    | contact                          | for all of them, you<br>e and load your info            |
| W2 Forms          |                                               | e Filing Pogram (Available only fi                               |                                     | IV, INT, OID &K)         |                                  | Test File                                               |
|                   | 🖻 Enter Cor                                   | ntact Informatio                                                 | n 5 <sub>state par</sub>            |                          | is Combined                      | Create TEST file                                        |
| W-3               | 1099-K Box 6 is used t<br>What do you want W2 | o decide which state the form ge<br>Mate to do when 1099-K Box 6 | ets forwarded to (by t<br>is empty? |                          | tate and which<br>s participate? | Corrected Return<br>Only use when<br>filing corrections |
| W3 Form           | Use the COMPANY'S a                           | ddress state and if it does not p                                | articipate then use the             | e RECIPIENT'S addres     | s state. 👻                       | Mark Payee                                              |
|                   | Output File (This is the r                    | name and path of the file which                                  | you need to send to th              | ne IRS or state)         |                                  | Records as "C"                                          |
| 1099              | File Name C:\Users\                           | RBS\Documents\IRSTAX-1099-K                                      | -EXAMPLE-COMPANY                    |                          | Browse                           | Records as "G"                                          |
| 1099 & 1098 Forms | and Path: C. Osersy                           |                                                                  |                                     |                          |                                  | Corrections How-to                                      |
|                   |                                               |                                                                  | ок                                  | Cancel                   |                                  |                                                         |
|                   |                                               |                                                                  | UK                                  | wante w                  |                                  |                                                         |

7. Click What is Combined Fed/State and which states participate? for additional information and to see if your state participates

8. Check the combined Fed/State program filing box if your state participates in the program and you want to include state data in your electronic submission file

Note: Combined Federal/State Program available for forms 1099-MISC, DIV, INT, OID, R, B & K

## 9. Select correct response to direct IRS on what to do if State/State ID box is empty

| Shortcuts         |                                                                                                    |                                                                                                    |                                                                                                    |
|-------------------|----------------------------------------------------------------------------------------------------|----------------------------------------------------------------------------------------------------|----------------------------------------------------------------------------------------------------|
|                   | General Information W3 Information                                                                                                    | 1096 Information                                                                                                    |                                                                                                    |
| Ta /              | Electronic Filing Transmitter Setup                                                                                                    |                                                                                                    |                                                                                                    |
| Company           | Transmitter Information (Information of the o                                                                                                    | company or person who registered with the IRS in order to file                                                                                                    | electronically.)                                                                                          |
| Company           | Transmitter Name Line 1: Trans 1                                                                                                    | TIN (Tax Identification Number): 9912                                                                                                    | 234567                                                                                                    |
| 2                 | Terrer March 1997 Terrer 2                                                                                                    | TCC (Transmitter Control Code): 4444                                                                                                    | HELP                                                                                                    |
|                   | Transmitter Name Line2: Trans 2                                                                                                    |                                                                                                    |                                                                                                    |
| Employees         | Check combined Fed/S                                                                                                    | tate 8 that the IRS will contact with any issues rela                                                                                                    | sted to the file)<br>Save / Load                                                                          |
|                   | Company Name Line 1: Example Company                                                                                                    | City: Chicago                                                                                                    | When preparing 1099s for                                                                                  |
|                   | Conpany Name Line 2:                                                                                                    | State: Click to see w                                                                                                    | high states                                                                                               |
| <b>I T</b> UI     | Company Address: 123 Main                                                                                                    | Zin Code:                                                                                                    |                                                                                                    |
| & 1098 Recipients | Contact Inf                                                                                                    | participate in                                                                                                    | Combined 7                                                                                                |
|                   | Select correct                                                                                                    | response 9 Fed/State pro                                                                                                    |                                                                                                    |
| W-2               | ame: Contact Hnone                                                                                                    | e #: //0009/0000/0                                                                                                    |                                                                                                    |
|                   |                                                                                                    |                                                                                                    |                                                                                                    |
| W2 Forms          | Combined Federal/State Filing Program (Avail                                                                                                    | lable only for 1099-MISC, R, B, DIV, INT, OID & K )                                                                                                    | Test File                                                                                                 |
|                   | Include "Combined Federal/State Filing Pr                                                                                                    |                                                                                                    | Create TEST file                                                                                          |
|                   |                                                                                                    | th the state, unless the state participates] What is Comb<br>Fed / State and                                                                                                    |                                                                                                    |
|                   |                                                                                                    |                                                                                                    |                                                                                                    |
| W-3               | [Do not check if you will e-file directly will<br>1099-K Box 6 is used to decide which s ate<br>What do you want W2 Mate to do when 10                                                                                                    | the form gets forwarded to (by the IRS). states particip                                                                                                    | Only use when                                                                                             |
| W3 Form           | 1099-K Box 6 is used to decide which s ate<br>What do you want W2 Mate to do when 10                                                                                                    | the form gets forwarded to (by the IRS).<br>99-K Box 6 is empty?                                                                                                    | Only use when<br>filing corrections                                                                       |
|                   | 1099-K Box 6 is used to decide which s ate<br>What do you want W2 Mate to do whe 10'<br>Use the COMPANY'S address state and if it<br>Use the COMPANY'S address state and if it                                                                                                | the form gets forwarded to (by the IRS).<br>99-K Box 6 is empty?<br>does not participate then use the RECIPIENT'S address state.<br>does not participate then use the RECIPIENT'S address state.                                                                                                    | Anate? Only use when filing corrections                                                                   |
|                   | 1099-K Box 6 is used to decide which s ate<br>What do you want W2 Mate to do whe 100<br>Use the COMPANY'S address state and if it<br>Use the COMPANY'S address state and if it<br>CUse the RECIPIENT'S address state and if it                                                | the form gets forwarded to (by the IRS).<br>99-K Box 6 is empty?<br>does not participate then use the RECIPIENT'S address state.<br>does not participate then use the RECIPIENT'S address state.<br>t does not participate then use the COMPANY'S address state.                                                                                                    | only use when<br>filing corrections                                                                       |
|                   | 1099-K Box 6 is used to decide which s ate<br>What do you want W2 Mate to do whe 10<br>Use the COMPANY'S address state and if it<br>Use the RECIPIENT'S address state and if it<br>Use the RECIPIENT'S address state and if it<br>F Use the COMPANY'S address state and if it | the form gets forwarded to (by the IRS).<br>99-K Box 6 is empty?<br>does not participate then use the RECIPIENT'S address state.<br>does not participate then use the RECIPIENT'S address state.<br>t does not participate then use the COMPANY'S address state.<br>t does not participate do not include combined / fed state info.<br>does not participate do not include combined / fed state info. | Aate? Only use when<br>filing corrections<br>Mark Payee<br>Records as "C"<br>Mark Payee<br>Records as "G" |
| W3 Form           | 1099-K Box 6 is used to decide which s ate<br>What do you want W2 Mate to do whe 10<br>Use the COMPANY'S address state and if it<br>Use the RECIPIENT'S address state and if it<br>Use the RECIPIENT'S address state and if it<br>F Use the COMPANY'S address state and if it | the form gets forwarded to (by the IRS).<br>99-K Box 6 is empty?<br>does not participate then use the RECIPIENT'S address state.<br>does not participate then use the RECIPIENT'S address state.<br>t does not participate then use the COMPANY'S address state.<br>t does not participate do not include combined / fed state info.                                                                   | only use when<br>filing corrections                                                                       |
| W3 Form           | 1099-K Box 6 is used to decide which s ate<br>What do you want W2 Mate to do whe 10<br>Use the COMPANY'S address state and if it<br>Use the RECIPIENT'S address state and if it<br>Use the RECIPIENT'S address state and if it<br>F Use the COMPANY'S address state and if it | the form gets forwarded to (by the IRS).<br>99-K Box 6 is empty?<br>does not participate then use the RECIPIENT'S address state.<br>does not participate then use the RECIPIENT'S address state.<br>t does not participate then use the COMPANY'S address state.<br>t does not participate do not include combined / fed state info.<br>does not participate do not include combined / fed state info. | Aate? Only use when<br>filing corrections<br>Mark Payee<br>Records as "C"<br>Mark Payee<br>Records as "G" |

# 10. Click browse to select the location for the file to be saved

#### 11. Click OK

| Shortcuts              |                            |                                          |                   |                            |                         |                                          |
|------------------------|----------------------------|------------------------------------------|-------------------|----------------------------|-------------------------|------------------------------------------|
|                        | General Information        | W3 Information 1096 Information          |                   |                            |                         |                                          |
| TS/                    | Electronic Filing Transmit | ter Setup                                |                   |                            |                         |                                          |
| Company                | Transmitter Information    | (Information of the company or pers      | on who registere  | ed with the IRS in order   | to file electronically. | )                                        |
|                        | Transmitter Name Line 1:   | Trans 1                                  | TIN (Tax I        | dentification Number):     | 991234567               | HELP                                     |
| 200                    | Transmitter Name Line2:    | Trans 2                                  | TCC (Tran         | smitter Control Code):     | 44444                   |                                          |
| Employees              | Company Associated Wi      | th Correspondence Address (Compar        | y that the IRS w  | vill contact with any issu | es related to the file  | )                                        |
| Linbiolices            | Company Name Line 1:       | Example Company                          | City:             | Chicago                    | Save / Loa              | d<br>Daring 1099s for                    |
|                        | Company Name Line2:        |                                          | State:            | IL                         | multiple co             | mpanies and you<br>the point of          |
| . Mu                   | Company Address:           | 123 Main                                 | Zip Code:         | 60605                      | contact for             | r all of them, you<br>and load your info |
| 1099 & 1098 Recipients | Contact Information (F     | Person that the IRS will contact with a  | any issues relate | d to the file)             | here.                   |                                          |
| W22                    | Name: Contact              | Phone #: 70859063                        | 76 E-mail:        | contact@contact.com        | Save                    | Load                                     |
| arrow .                |                            |                                          | 1                 |                            |                         |                                          |
| W2 Forms               | Combined Federal/State     | Filing Program (Available only for 10    | 99-MISC, R, B, D  | DIV, INT, OID &K)          |                         | Test File                                |
| -                      | Include "Combined F        |                                          | iso to ch         |                            | t file locat            | ion 10                                   |
|                        |                            | a will e-file direc Click Brow           |                   |                            |                         |                                          |
| W-3                    |                            | Mate to do when 1099-K Box 6 is em       |                   | states p                   | a apater                | Only use when<br>filing corrections      |
| W3 Form                | Use the COMPANY'S ac       | ddress state and if it does not particip | pate then use th  | e RECIPIENT'S address      | state. 💌                | Mark Payee                               |
|                        | Output File (This is the n | ame and path of the file which you n     | eed to send to t  | he IRS or state)           |                         | Records as "C"                           |
| 1099                   | File Name C:\Users\F       | BS\Documents\IRSTAX-1099-K-EXAN          | PLE-COMPANY       |                            | Browse                  | Records as "G"                           |
| 1099 & 1098 Forms      | and Path: C. Josef S P     |                                          |                   |                            | Click O                 | 11                                       |
|                        |                            | ОК                                       |                   | Cancel                     | CIICK OF                |                                          |
|                        |                            |                                          |                   |                            |                         |                                          |

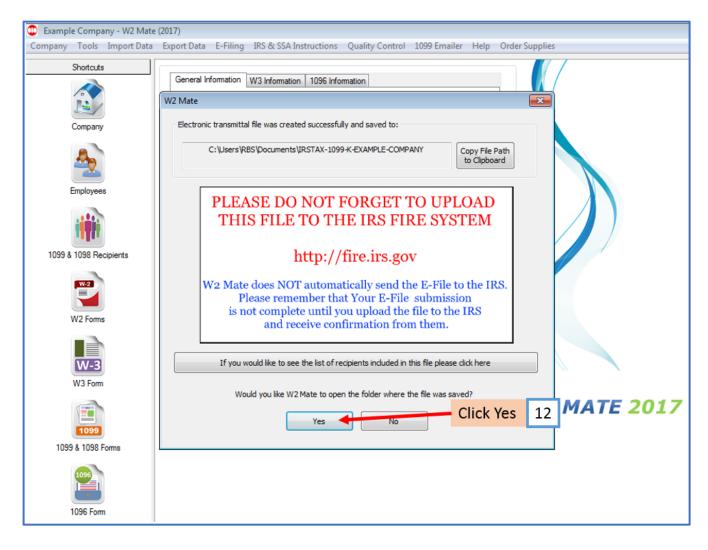

12. To open the folder where the file was saved Click Yes

## Now go to the IRS FIRE website to upload your 1099/1098 electronic submission file

To access the IRS FIRE website from inside W2 Mate:

#### 13. Click IRS & SSA Instructions

14. Click Go to IRS FIRE System Website (1099 Electronic Filing)

| mpany  | Tools     | Import Data | Export [ | Data E-Filing          | IRS & SSA Instructions Quality Control 1099 Emailer Help Order Supplies |                   |
|--------|-----------|-------------|----------|------------------------|-------------------------------------------------------------------------|-------------------|
| 5      | Shortcuts |             |          |                        | Online IRS Instructions Click IRS &                                     | SSA               |
| (      |           |             | Nev      | w 1099 / 1098 Re       | Online SSA Instructions                                                 | 12                |
| -      | e         |             |          |                        | Visit IRS Website                                                       | 15                |
|        |           |             |          | Identification Nu      | Visit SSA Website                                                       |                   |
| C      | Company   |             | 1        | 987654321              | Select Go                                                               | to IRS            |
|        |           |             | 2        | 777889999              | Go to SSA Business Services Online Website (W2 Electronic Filing)       | <mark>n</mark> 14 |
|        | 4         |             | 3        | 999887777<br>123456789 | of to sol busiless services on the trebsite (the electronic runny)      |                   |
|        | ~         |             | 4        | 123436763              | IRS Contact Information (1099 Forms) Website                            |                   |
| E      | mployees  |             |          |                        | SSA Contact Information (W2 Forms)                                      |                   |
|        |           |             |          |                        |                                                                         |                   |
|        |           |             |          |                        |                                                                         |                   |
|        |           |             |          |                        |                                                                         |                   |
| 1000.0 |           | -it-        |          |                        |                                                                         |                   |
| 1055 & | 1056 Neci | pierits     |          |                        |                                                                         |                   |
| (      | Wa        |             |          |                        |                                                                         |                   |
|        | -         |             |          |                        |                                                                         |                   |
|        |           |             |          |                        |                                                                         |                   |
| V      | V2 Forms  |             |          |                        |                                                                         |                   |
| í.     |           |             |          |                        |                                                                         |                   |
|        |           |             |          |                        |                                                                         |                   |
|        | W-3       |             |          |                        |                                                                         |                   |
| Ň      | W3 Form   |             |          |                        |                                                                         |                   |
|        |           |             |          |                        |                                                                         |                   |
|        |           |             |          |                        |                                                                         |                   |
|        | 1099      |             |          |                        |                                                                         |                   |
| 1000   | & 1098 Fo |             |          |                        |                                                                         |                   |
| 1039   | a 1036 F0 | mis         |          |                        |                                                                         |                   |
|        | 1096      |             |          |                        |                                                                         |                   |
|        |           |             |          |                        |                                                                         |                   |
|        |           |             |          |                        |                                                                         |                   |

You will be rerouted to the IRS FIRE Website (<u>http://fire.irs.gov</u>), where you must log in to submit the file you have created.

Note: Log into the IRS FIRE System Website. If you do not have a user name and password click "Create New Account" link and follow the instructions. If you have any questions regarding the IRS FIRE system website call (866)-455-7438.